# CSC275 – Operating Systems Practicum

Lecture 6 – Using The Shell

# What is **bash?**

- **bash** (Bourne Again Shell) is designed as a free replacement of the Bourne shell (the original UNIX shell) to be bundled with Linux.
- It is freely available from the GNU project.
- It is considered a superset of the Bourne shell.

# Starting Up **bash**

- When you log in on a Linux system, it starts for chosen shell; if there is none, it starts **bash**.
- It will execute the commands in **.bash\_profile**; on Panther, it sources **/etc/profile** (it executes it within the current shell using its environment).

#### **.bash\_profile** on Panther

```
SIEGFRIE@panther:~$ more .bash_profile
# .bash_profile
# Get the aliases and functions
if [ -f ~/.bashrc ]; then #If .bashrc is in $HOME
       . ~/.bashrc # execute .bashrc
fi
# User specific environment and startup programs
PATH=$PATH:$HOME/bin #Add $HOME/bin to the path
export PATH # export PATH so it's
                      # available to subshells
unset USERNAME # Remove USERNAME from the
                      # namespace
```
# The Initialization Files

- The initialization files include:
	- **~/.bash\_profile** executed when logging in.
	- **BASH\_ENV** or **.bashrc** contains bash variables and aliases
	- **/etc/bashrc** System-wide version of **.bashrc**
	- **~/.profile** System-wide version of .bash\_profile
	- **~/.bash-logout** executed when logging out.
	- **.inputrc** another default initialization file.

# /etc/profile

```
# /etc/profile: system-wide .profile file for the
# Bourne shell (sh(1)) and Bourne compatible shells
# (bash(1), ksh(1),# ash(1), ...).
if [ "$PS1" ]; then
  if [ "$BASH" ] && [ "$BASH" != "/bin/sh" ]; then
    # The file bash.bashrc already sets the default
    # PS1.
    # PS1='\h:\w\$ '
    if [ -f /etc/bash.bashrc ]; then
      . /etc/bash.bashrc
    fi
```

```
else
    if [ "`id -u`" -eq 0 ]; then
      PS1='# '
    else
      PS1='$ '
    fi
  fi
fi
# The default umask is now handled by pam_umask.
# See pam_umask(8) and /etc/login.defs.
if [ -d /etc/profile.d ]; then
```
# Command Line Structure

```
• The simplest command is a single word:
[SIEGFRIE@panther ~]$ who
don pts/0 Oct 6 12:05 (10.80.4.78)
SIEGFRIE pts/2 Oct 13 10:30 (pool-….verizon.net)
• A command is terminated with a semi-colon or a newline
[SIEGFRIE@panther ~]$ date;
Tue Oct 13 10:31:09 EDT 2009
[SIEGFRIE@panther ~]$ date; who
Tue Oct 13 10:31:14 EDT 2009
don pts/0 Oct 6 12:05 (10.80.4.78)
SIEGFRIE pts/2 Oct 13 10:30 (pool-….verizon.net)
```
### Terminating Commands

• Even if you terminate a command with a semi-colon, nothing happens until you press the Return key. **[SIEGFRIE@panther ~]\$** *date; who | wc* **Tue Oct 13 10:31:22 EDT 2009 2 12 128 [SIEGFRIE@panther ~]\$***(date; who) | wc* **3 18 157** *Both commands are piped Only who is piped*

### "Tapping" The Pipe

• The data going into the pipe can be "tapped" using the tee command. It saves intermediate results in a file while still passing them on.

```
[SIEGFRIE@panther ~]$ (date; who) | tee save | wc
     3 18 157
[SIEGFRIE@panther ~]$ cat save
Tue Oct 13 10:47:45 EDT 2009
don pts/0 Oct 6 12:05 (10.80.4.78)
SIEGFRIE pts/2 Oct 13 10:30 (pool-….verizon.net)
[SIEGFRIE@panther ~]$ wc < save
 3 18 157
[SIEGFRIE@panther ~]$
```
- **&**
- **&** is also a command terminator. It is used for running long-running processes in the background.

```
$ long-running-command &
5273 ← pid
$
• This gives us new ways to use background processes:
[SIEGFRIE@panther ~]$ sleep 5
[SIEGFRIE@panther ~]$
[SIEGFRIE@panther ~]$ (sleep 5; date)& date
[1] 31257
Tue Oct 13 11:12:45 EDT 2009
[SIEGFRIE@panther ~]$ Tue Oct 13 11:12:50 EDT 2009
```
# UNIX Commands and Arguments

- Most UNIX commands will accept arguments, which are variously words separated by white space. These string may be interpreted in any manner that the program sees fit.
- Example (*How are these arguments used?*) **pr file echo Hello junk echo Hello > junk**

# **< > | ;**

- **< > | ;** and **&** are special characters and can appear anywhere on a line.
- Example **echo Hello > junk echo > junk Hello > junk echo Hello** all work

## **Metacharacters**

- The shell gives special recognition to certain characters.
- **echo \*** displays the name of every file in the working directory.
- It doesn't include the files whose name begins with a period to avoid including . and  $\ldots$  – if want to print these as well, we have to add **ls .\***

### Metacharacters – An Example

```
[SIEGFRIE@panther junk]$ ls -ld .*
drwxr-xr-x 2 SIEGFRIE users 4096 Oct 20 08:36 .
drwx--x--x 17 SIEGFRIE users 4096 Oct 20 08:34 ..
-rw-r--r-- 1 SIEGFRIE users 36 Oct 20 08:36 .mybad
[SIEGFRIE@panther junk]$ echo *
cookie temp
[SIEGFRIE@panther junk]$ echo .*
. .. .mybad
[SIEGFRIE@panther junk]$
```
## Metacharacters As Ordinary **Characters**

• There has to be some way of using metacharacters as regular characters; there are just too many to be completely successful in avoiding them.

#### • Example

```
[SIEGFRIE@panther junk]$ echo '***'
***
[SIEGFRIE@panther junk]$
```
- You can use double quotation marks (**"**), but these will be checked for  $\hat{\mathbf{s}}$  `... ` and  $\hat{\ }$ . (These will be discussed later).
- We can put a backslash (\) in front of each metacharacter:

**echo \\*\\*\\*** *In shell terminology it's still a word.*

# Quotes – Some More Examples

```
[SIEGFRIE@panther ~]$ echo "Don't do that"
Don't do that
[SIEGFRIE@panther ~]$ echo x'*'y
x*y
[SIEGFRIE@panther ~]$ echo '*'A'?'
*A?
[SIEGFRIE@panther ~]$ echo 'hello,
> world'
hello,
world
[SIEGFRIE@panther ~]$
                     secondary prompt
```
- **\***
- In the command **echo x\*y**

x\*y is replaced by all the filenames beginning with x and ending with y.

• This substitution is performed by the shell – **echo** is not involved in this.

# **\*** - An Example

**[SIEGFRIE@panther junk]\$** *ls x\*y* **ls: x\*y: No such file or directory [SIEGFRIE@panther junk]\$** *cat >xyzzy* **The rain in Spain stays mainly in the Plain [SIEGFRIE@panther junk]\$** *ls x\*y* **xyzzy [SIEGFRIE@panther junk]\$** *ls 'x\*y'* **ls: x\*y: No such file or directory [SIEGFRIE@panther junk]\$**

# **\** and **#**

• A backslash (**\**) at the end of a line causes the line to be continued:

```
[SIEGFRIE@panther junk]$ echo abc\
  > def\
  > ghi
   abcdefghi
   [SIEGFRIE@panther junk]$
• # is used for comments in a command:
   [SIEGFRIE@panther junk]$ echo hello #there
  hello
   [SIEGFRIE@panther junk]$ echo hello#there
  hello#there
   [SIEGFRIE@panther junk]$
                                         begins a shell "word"
                                  doesn't begin a shell "word"
```
#### Shell Metacharacters

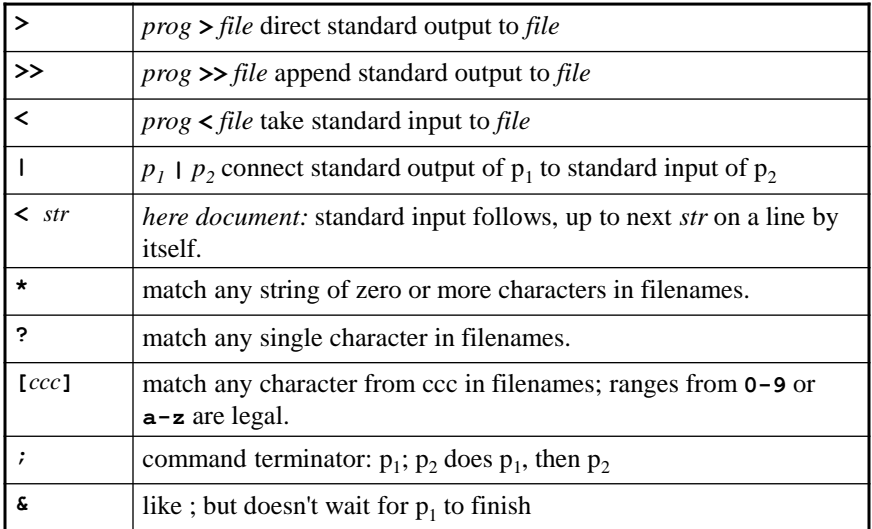

## Shell Metacharacters (continued)

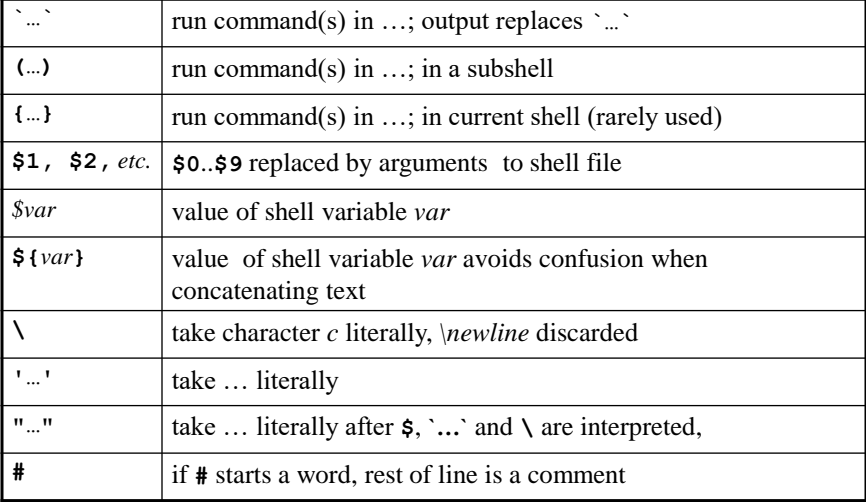

## Shell Metacharacters (continued)

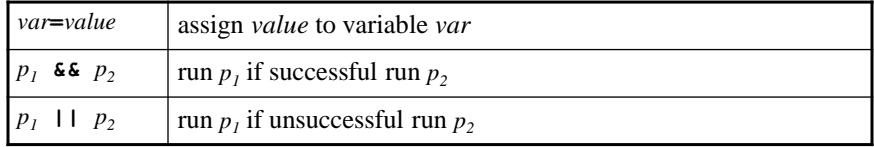

#### **echo**

• There are 2 different versions of **echo**, one with a newline at the end and one without a newline at the end. **[SIEGFRIE@panther junk]\$** *echo Enter a command:*

**Enter a command: [SIEGFRIE@panther junk]\$** *echo -n Enter a command:* **Enter a command:[SIEGFRIE@panther junk]\$**

# Creating New Commands

- Let's create our own commands, to include a series of UNIX commands in combination: **[SIEGFRIE@panther junk]\$** *who | wc -l* **4 [SIEGFRIE@panther junk]\$**
- Let's create a file containing this command line: **[SIEGFRIE@panther junk]\$ echo 'who | wc -l' > nu [SIEGFRIE@panther junk]\$** *(What would* **nu** *contain if we omitted the ''?)*

#### Using A New Command

```
[SIEGFRIE@panther junk]$ who
CHAYS pts/0 Oct 20 08:07 (10.84.10.219)
SIEGFRIE pts/2 Oct 20 11:16 (pool-… .verizon.net)
HOBSON pts/4 Oct 20 09:59 (ool-… optonline.net)
MOHAMMED pts/5 Oct 20 13:06 (10.2.19.249)
[SIEGFRIE@panther junk]$ cat nu
who | wc –l
• sh is the shell – we can run it and redirect it input:
[SIEGFRIE@panther junk]$ sh <nu
4
• sh, like any other program can take input from command-line 
  parameters:
[SIEGFRIE@panther junk]$ sh nu
4
• This will work for bash as well:
[SIEGFRIE@panther junk]$ sh <nu
4
```
#### Using A New Command

```
• Just creating the file doesn't mean that it is executable
[SIEGFRIE@panther junk]$ nu
-bash: nu: command not found
[SIEGFRIE@panther junk]$ chmod +x nu
[SIEGFRIE@panther junk]$ nu
-bash: nu: command not found
• You have to give it execute permission AND move it
  into the bin directory.
[SIEGFRIE@panther junk]$ mv nu ../bin
[SIEGFRIE@panther junk]$ nu
4
```
**[SIEGFRIE@panther junk]\$**

### Command Arguments and Parameters

• What if we want to a shorthand for **chmod +x** *<whatever>*

(After all, how many times will we change nu's permissions?)

- **\$1** is the first argument, **\$2** is the second argument, etc.
- Now we can write **chmod +x \$1**

### Creating A Command – An Example

```
[SIEGFRIE@panther junk]$ echo 'chmod +x $1' > cx
[SIEGFRIE@panther junk]$ sh cx cx
[SIEGFRIE@panther junk]$ echo echo Hi there > hello
[SIEGFRIE@panther junk]$ ls -l hello
-rw-r--r-- 1 SIEGFRIE users 14 Oct 20 14:23 hello
[SIEGFRIE@panther junk]$ mv cx ../bin
[SIEGFRIE@panther junk]$ cx hello
[SIEGFRIE@panther junk]$ ls -l hello
-rwxr-xr-x 1 SIEGFRIE users 14 Oct 20 14:23 hello
[SIEGFRIE@panther junk]$ hello
-bash: hello: command not found
[SIEGFRIE@panther junk]$ mv hello ../bin
[SIEGFRIE@panther junk]$ hello
Hi there
[SIEGFRIE@panther junk]$
```
- What if we wanted to make several shell scripts executable at once? **chmod +x \$1 \$2 \$3 \$4** is very clumsy. And there are no more than 9 arguments explicitly numbered that are allowed. (**\$10** is **\$1** with a **0** appended to it.)
- Try

**chmod +x \$\* #all files in directory**

# **\$\*** - An Example

```
[SIEGFRIE@panther junk]$ chmod +x lc
[SIEGFRIE@panther junk]$ mv lc ../bin
[SIEGFRIE@panther junk]$ cat ../bin/lc
# lc: Count number of lines in files
wc -l $*
[SIEGFRIE@panther junk]$ lc *
  1 cookie
  2 temp
  1 xyzzy
  4 total
[SIEGFRIE@panther junk]$
```
## A Small Phone Book Project

- Let's put together a small telephone book; our data is: **dial-a-joke 212-976-3838 dial-a-prayer 212-976-4200 dial santa 212-976-3636 dow jones report 212-976-4141**
- We can use grep to search the phonebook file.

#### The Phone Book Shell Script

```
[SIEGFRIE@panther junk]$ echo \
  'grep $* $HOME/junk/phone-book' >411
[SIEGFRIE@panther junk]$ cx 411
[SIEGFRIE@panther junk]$ mv 411 ../bin
[SIEGFRIE@panther junk]$ 411 joke
dial-a-joke 212-976-3838
[SIEGFRIE@panther junk]$ 411 prayer
dial-a-prayer 212-976-4200
[SIEGFRIE@panther junk]$ 411 santa
dial santa 212-976-3636
[SIEGFRIE@panther junk]$ 411 dow jones
grep: jones: No such file or directory
/home/siegfried/junk/phone-book:dow jones report 
  212-976-4141
```
### The Phone Book Shell Script

• The operating system sees Dow Jones as two parameters unless they are in quotes:

```
[SIEGFRIE@panther junk]$ echo \
  'grep "$*" $HOME/junk/phone-book'>411
[SIEGFRIE@panther junk]$ cx 411
[SIEGFRIE@panther junk]$ mv 411 ../bin
[SIEGFRIE@panther junk]$ 411 dow jones
dow jones report 212-976-4141
[SIEGFRIE@panther junk]$
```
• Using **grep –y** makes the program case-insensitive

#### **\$0**

• **\$0** is a special command parameter – a reference to the command's file itself.

**[SIEGFRIE@panther junk]\$** *cat >echoecho echo \$0* **[SIEGFRIE@panther junk]\$** *cx echoecho* **[SIEGFRIE@panther junk]\$** *mv echoecho ../bin* **[SIEGFRIE@panther junk]\$** *echoecho* **/home/siegfried/bin/echoecho [SIEGFRIE@panther junk]\$**

- **`…`**
- Any text appearing inside **`…`** is interpreted as a command and the output of the command becomes part of the text.
- Example

**[SIEGFRIE@panther junk]\$** *echo At the tone, the\ time will be `date`* **At the tone, the time will be Tue Dec 1 11:07:14 EST 2009 [SIEGFRIE@panther junk]\$**

# More About **`…`**

• This is interpreted correctly *EVEN* inside **"…" [SIEGFRIE@panther junk]\$ echo "At the tone > the time will be `date`" At the tone the time will be Tue Dec 1 11:12:00 EST 2009 [SIEGFRIE@panther junk]\$**

# Shell Variables

- **\$1**, **\$2**, **\$3**, .. are positional variables, where the digit indicates the position on the command line.
- Other shell variables indicate other things
	- **HOME** home (or login) directory
	- **PATH** collection of directories searched for an executable file.

#### Example of Shell Variables - **PATH**

```
[SIEGFRIE@panther junk]$ echo $HOME
/home/siegfried
[SIEGFRIE@panther junk]$ echo $PATH
/usr/kerberos/bin:/usr/local/bin:/bin:/usr/bin:/usr/
  X11R6/bin
[SIEGFRIE@panther junk]$ set \
  PATH=$PATH:/home/siegfrie/bin
[SIEGFRIE@panther junk]$ echo $PATH
/usr/kerberos/bin:/usr/local/bin:/bin:/usr/bin:/usr/
  X11R6/bin/home/siegfrie/bin
```
• There cannot be blanks on either side of the **=** and there cannot be blanks in the assigned string. Place quotation marks if necessary.

### Other Shell Variables

• There are other variables that are not special to the shell: **[SIEGFRIE@panther junk]\$** *di=`pwd`* **[SIEGFRIE@panther junk]\$** *set* **BASH=/bin/bash … … di=/home/siegfried/junk [SIEGFRIE@panther junk]\$** *mkdir morejunk* **[SIEGFRIE@panther junk]\$** *pwd* **/home/siegfried/junk [SIEGFRIE@panther junk]\$** *cd ../java* **[SIEGFRIE@panther java]\$** *ls \$di* **411 cookie morejunk oreo phone-book temp xyzzy [SIEGFRIE@panther java]\$** *cd \$di* **[SIEGFRIE@panther junk]\$** *pwd* **/home/siegfried/junk [SIEGFRIE@panther junk]\$**

#### **set**

```
• set displays the values of the various system variables:
   [SIEGFRIE@panther junk]$ set
  BASH=/bin/bash
   … 
  HOME=/home/siegfried
  HOSTNAME=panther.adelphi.edu
  HOSTTYPE=i686
   … 
  PATH=/usr/kerberos/bin:/usr/local/bin:/bin:/usr/b
    in:/usr/X11R6/bin:/home/siegfried/bin
   … 
  PS1='[\u@\h \W]\$ '
  PS2='> '
  PS4='+ '
  PWD=/home/siegfried/junk
   …
  di=/home/siegfried/junk
```
Shell Variables and Child Processes

• Variable values are associated with the shell that created it and are not passed automatically to child processes:

```
[SIEGFRIE@panther junk]$ x=Hello
[SIEGFRIE@panther junk]$ echo $x
Hello
[SIEGFRIE@panther junk]$ sh
sh-3.00$ x=Goodbye
sh-3.00$ echo $x
Goodbye
sh-3.00$ ^d
[SIEGFRIE@panther junk]$ echo $x
Hello
[SIEGFRIE@panther junk]$
```
# Shell Variables and Subshells

- You cannot normally modify or use shell variables in subshells, including shell scripts (files containing commands).
- You can use the command . to tell the script to use the parent process's variables.
	- NB This does not allow the use of command-line parameters **\$1**, **\$2**, etc.

# **.** – An Example

**[SIEGFRIE@panther junk]\$** *cat >ddi* **echo \$di [SIEGFRIE@panther junk]\$** *cx ddi* **[SIEGFRIE@panther junk]\$** *mv ddi \$HOME/bin* **[SIEGFRIE@panther junk]\$** *ddi*

**[SIEGFRIE@panther junk]\$** *echo \$di* **/home/siegfried/junk [SIEGFRIE@panther junk]\$** *. ddi* **/home/siegfried/junk [SIEGFRIE@panther junk]\$**

### **export**

• The **export** command marks the listed variables for automatic export to subprocesses (the child processes get to use the values).

• Example

```
[SIEGFRIE@panther junk]$ export di
[SIEGFRIE@panther junk]$ ddi
/home/siegfried/junk
[SIEGFRIE@panther junk]$
```
# More On Redirection

- Standard error is separate from standard output: **[SIEGFRIE@panther junk]\$** *cat >file1* **This is a test of the emergency programming system. [SIEGFRIE@panther junk]\$** *cat > file2* **If this were a real emergency, you would be toast! [SIEGFRIE@panther junk]\$** *diff file1 fiel2 \ > diff.out* **diff: fiel2: No such file or directory [SIEGFRIE@panther junk]\$**
- **This is important** error messages do not show up together with output in cases like this.

# Standard I/O and File Descriptors

- All files are opened using *file descriptors*, which are entries in the process's open-file table.
- All processes have 3 files open:
	- stdin standard input usually the keyboard
	- stdout standard output usually the monitor
	- stderr standard error the usally the monitor.

# Writing to **stderr**

```
[SIEGFRIE@panther c]$ cat sss.c
#include <stdio.h>
int main(void)
{
 fprintf(stderr, "This is a test\n");
 return(0);
}
```
# Redirecting **stderr**

```
[SIEGFRIE@panther c]$ sss
This is a test
[SIEGFRIE@panther c]$ sss > sss.out
This is a test
[SIEGFRIE@panther c]$ sss 2>sss.err
[SIEGFRIE@panther c]$ more sss.err
This is a test
[SIEGFRIE@panther c]$ sss 2>&1
This is a test
```
# **cpp.c** – A simple copy program

```
#include <stdio.h>
#define BUFSIZE 512
int main(void)
{
 char buf[BUFSIZE];
 int n;
 while ((n = read(0, but, BUFFSIZE)) > 0)write(1, buf, n);
 return(0);
}
```
### A More Complicated **copy.c**

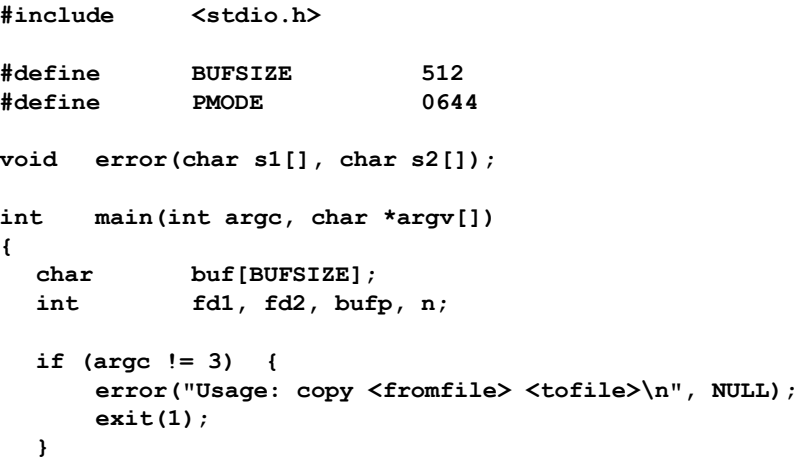

```
if ((fd1 = open(argv[1], 0)) == -1)
      error("Cannot open %s", argv[1]);
  if ((fd2 = creat(argv[2], PMODE)) == -1)
      error("Cannot open %s", argv[2]);
  while ((n = read(fdl, but, BUFFSIZE)) > 0)if (write(fd2, buf, n) != n)
             error("copy: write error", NULL);
  return(0);
}
void error(char s1[], char s2[])
{
  printf(s1, s2);
  printf("\n");
}
```
### Shell I/O Redirection

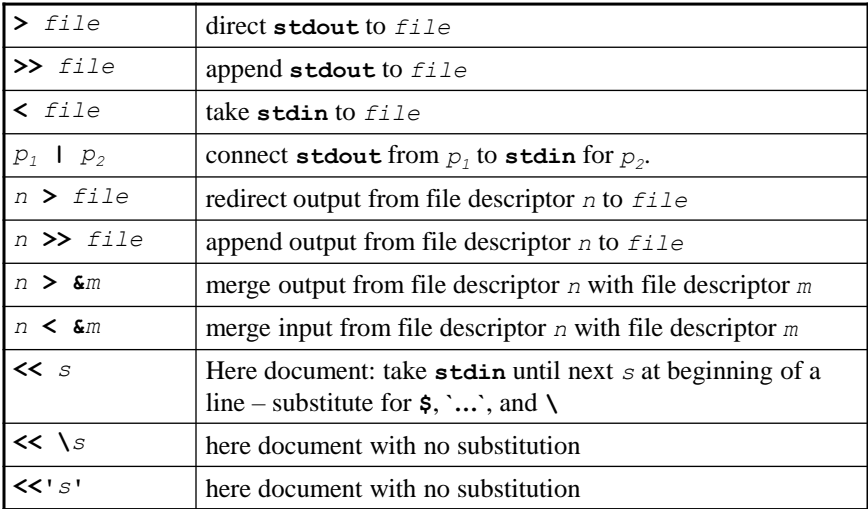